# **6.1.- ANÁLISIS Y DIAGNOSTICO**

En la etapa de análisis y diagnóstico se llegaron a detectar las siguientes situaciones:

En la Universidad Técnica del Norte existen limitaciones dentro de la gestión tradicional de la documentación e información tácita o explícita, ya que ésta es manejada por cada Dirección o Unidad mediante un archivador físico para cualquier tipo de documentación.

Es el mismo personal administrativo el encargado de numerar, clasificar, almacenar y buscar de manera manual los documentos ingresados y enviados hacia y desde cada Dirección o Unidad, por lo cual la administración es en parte manual.

El acceso a la documentación por varios usuarios al mismo tiempo es limitado; y el personal a cargo necesita dedicar un periodo de tiempo considerable en organizarla y archivarla.

### **Manejo actual de la documentación en la Universidad Técnica del Norte**

El personal administrativo a través de las secretarías de cada una de las Direcciones, es el que lleva la documentación interna y externa de manera manual.

# *Proceso realizado*

- $\triangleright$  Para el despacho de documentos la secretaría genera el documento, esto es: ingresa la información correspondiente al número de documento, remitente, destino o destinos, fecha de generación y el contenido del documento.
- Cada secretaría realiza la recepción de correspondencia de la Dirección a la cual pertenece, verifica la procedencia y sella el mismo con la fecha de recepción e iniciales de responsabilidad.
- $\triangleright$  El documento se registra y se ingresa el tipo de documento (oficio, memo), la fecha de ingreso del documento y el asunto.
- Este documento es entregado al Director para su conocimiento y disposición. La secretaría registra la fecha de disposición, los funcionarios responsables, la áreas a las cuales está dirigida dicha disposición y procede a su despacho. La disposición debe

ser ejecutada por el personal a quien fue sumillado el documento, es decir, aprobar, corregir, preparar respuesta, comentar, informar, firmar, despachar o archivar.

- $\triangleright$  Si es necesario se prepara una respuesta, para lo cual la secretaría genera un documento de respuesta.
- Finalmente se archiva el documento físicamente en la carpeta que corresponda.

Esta es la manera como se maneja la documentación en cada una de la dependencias, como se observa, en cada paso los documentos son el elemento principal de un proceso, por esta razón se planteó la necesidad de que la Universidad Técnica del Norte cuente con un sistema workflow para el proceso de adquisiciones que le permita organizar la documentación, analizar el flujo de trabajo y gestionarlo de una manera eficaz, además al cambiar el manejo manual de la documentación a una forma automatizada se reduce el tiempo empleado en la consecución de los objetivos, la estandarización de formatos, la eliminación del papel asociado en la realización de una adquisición, etc., mejorando con esto las limitaciones que se tiene al manejar los documentos generados por un proceso en forma manual.

Para lograr construir el sistema que permite la automatización del proceso de adquisiciones se utilizaron las herramientas Lotus (Notes / Domino / Workflow) tanto para el diseño del flujo de trabajo como para el diseño de formularios, vistas, etc.

#### **6.2.- DISEÑO DEL APLICATIVO**

En la siguiente etapa del desarrollo de esta investigación se diseñó el flujo de trabajo generado del proceso de adquisiciones de la Universidad, para ello se identificó los elementos que componen un workflow mediante la siguiente tabla que muestra el procedimiento utilizado actualmente para la adquisición de activos fijos, suministros y materiales :

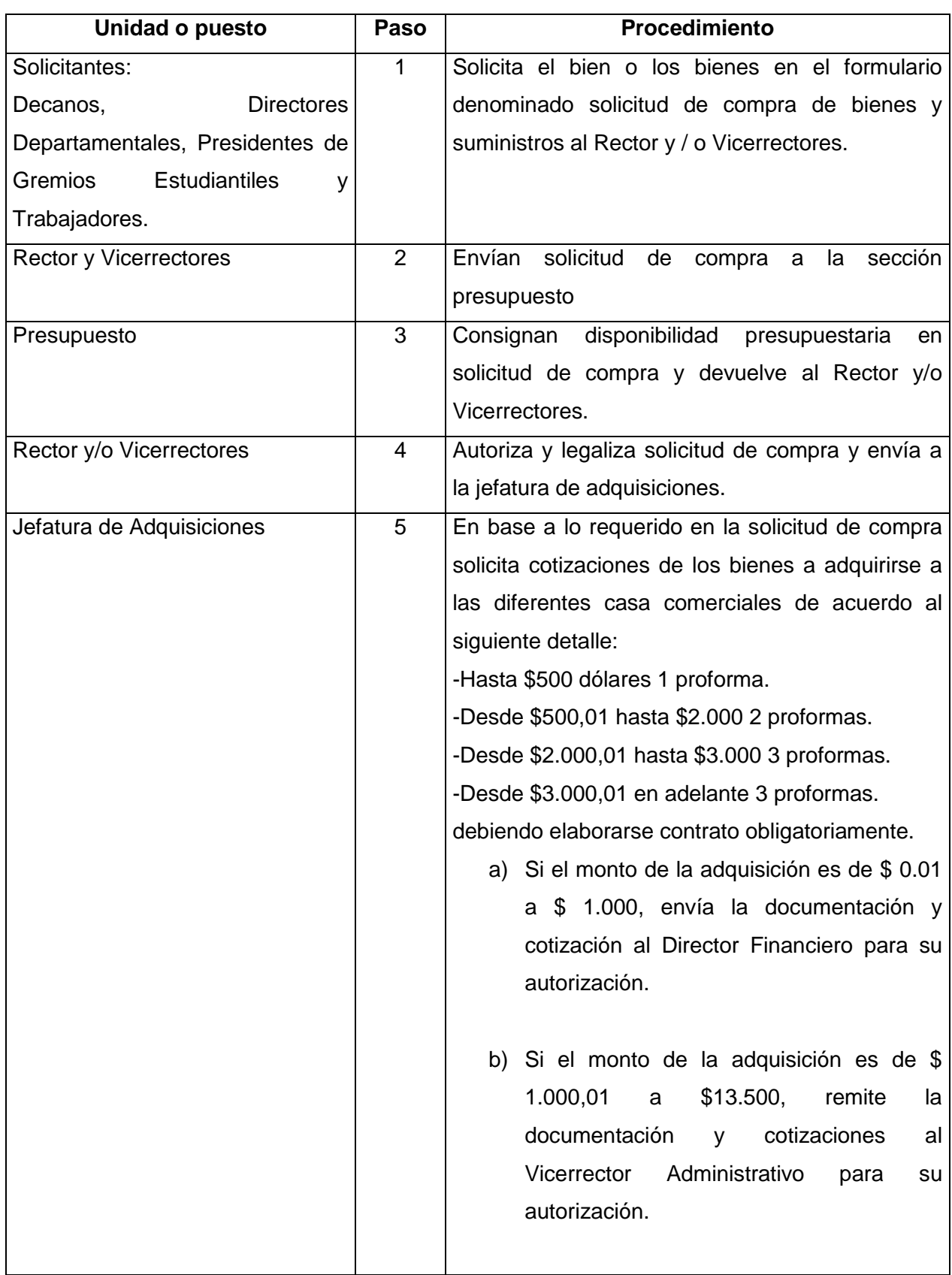

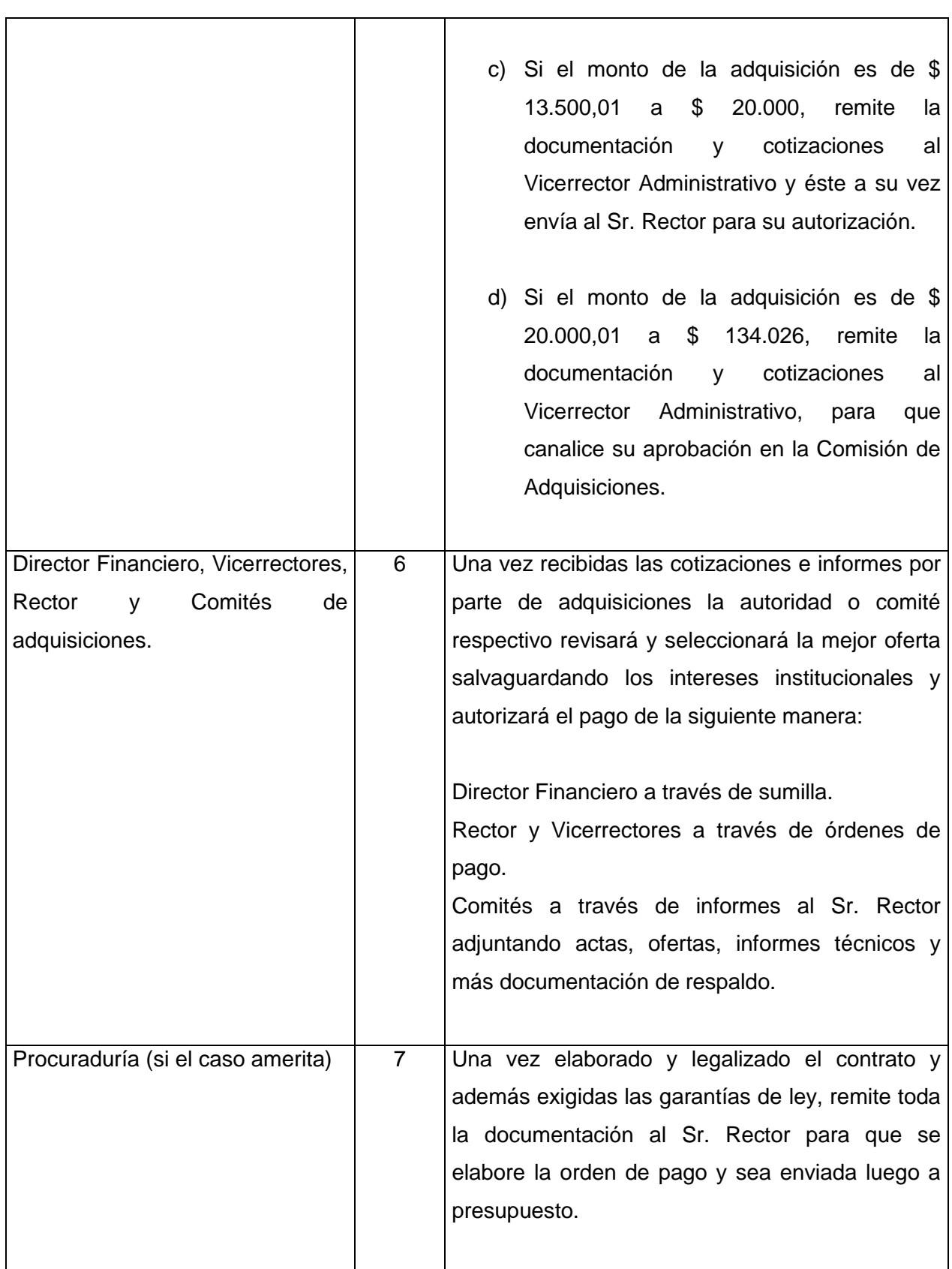

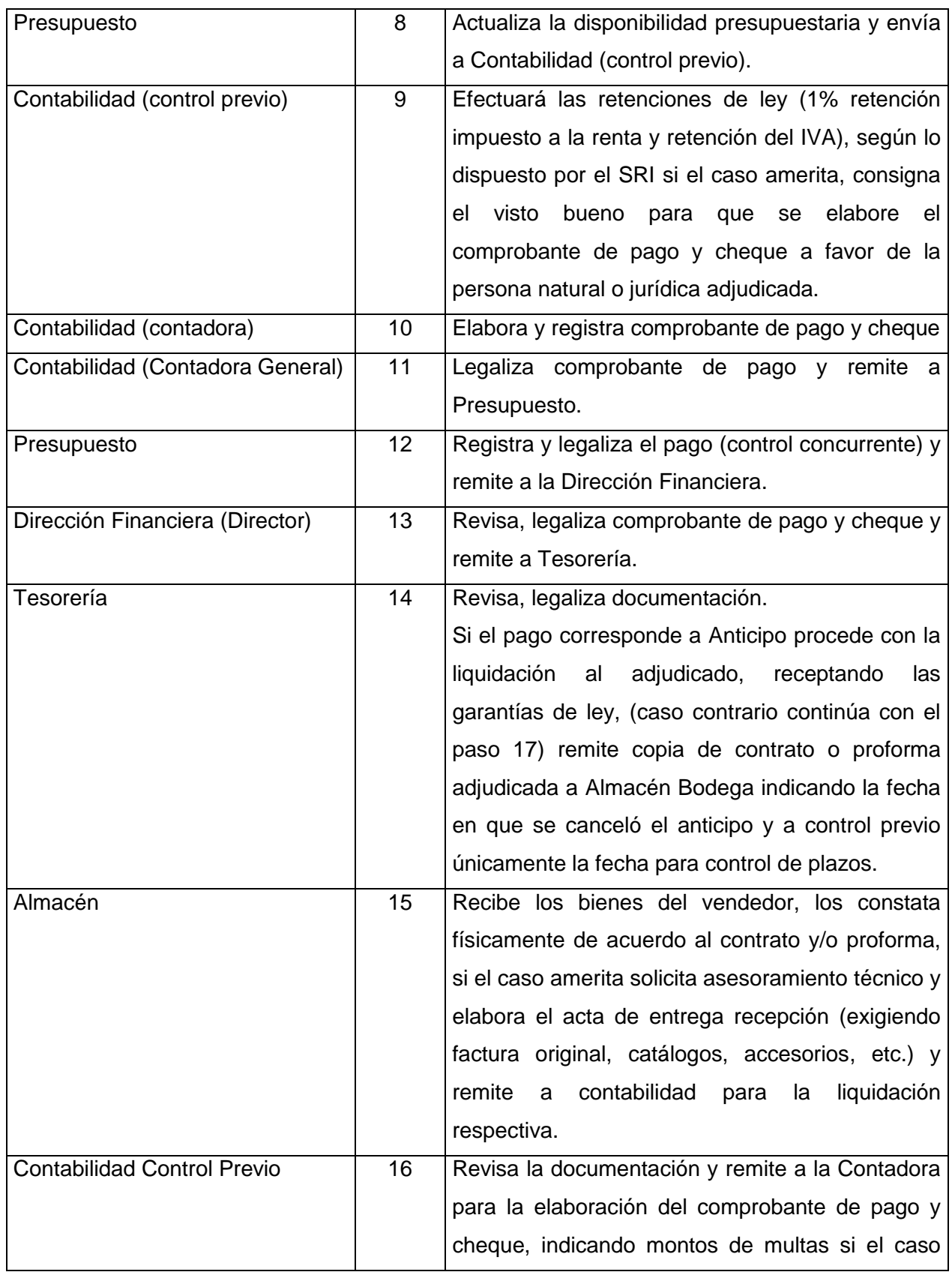

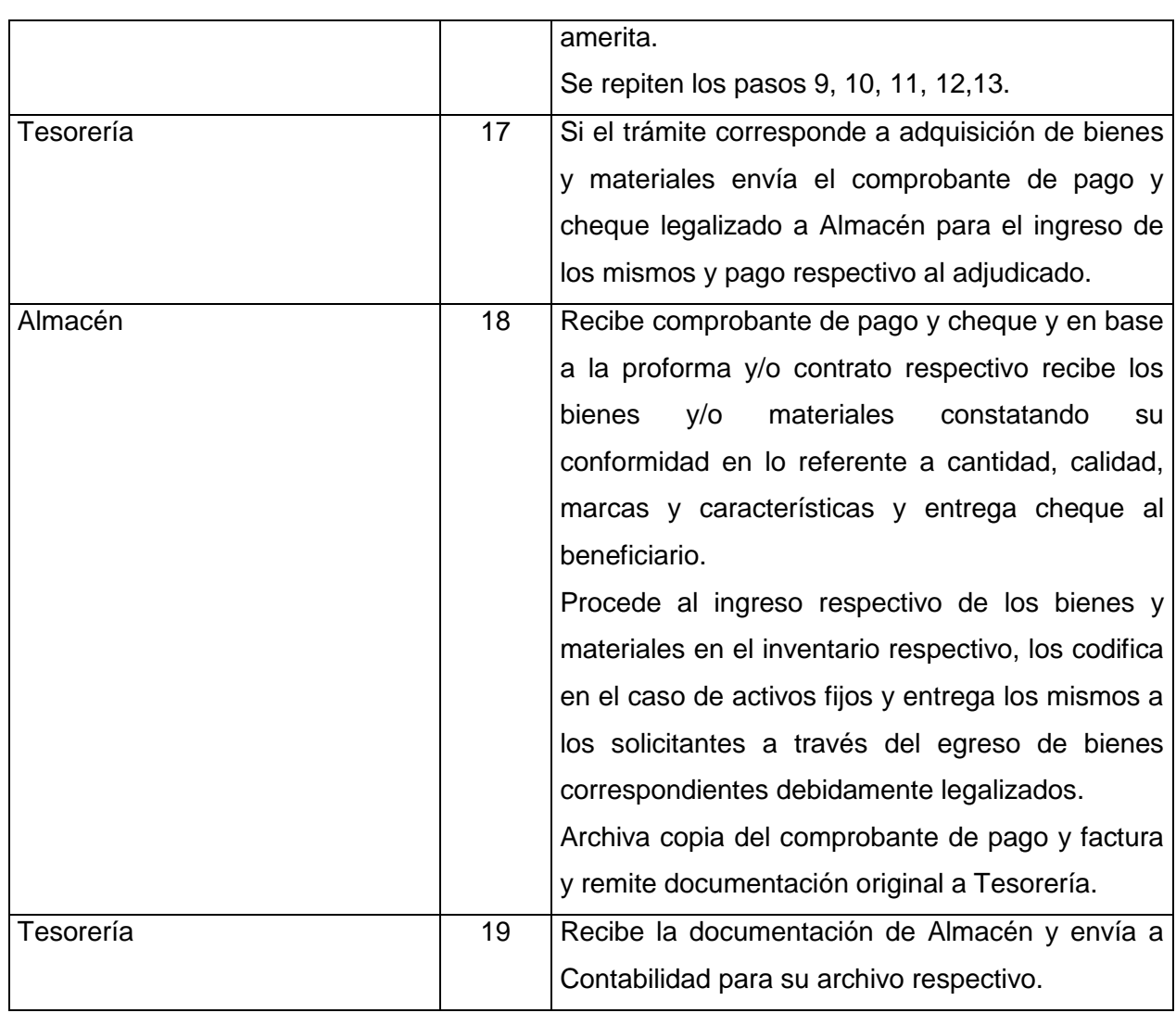

#### Tabla 1. Procedimiento utilizado para adquisiciones

En base a esta información y luego de la realización de varias sesiones de trabajo con las personas involucradas en el proceso se llegó a definir los elementos del workflow para el sistema:

#### *Roles:*

| Persona                  | Rol asignado                   |
|--------------------------|--------------------------------|
| Jorge Villarroel         | Rector                         |
| Antonio Posso            | Vicerrector Académico          |
| Walter Jácome            | Vicerrector Administrativo     |
| Hugo Salazar             | <b>Procurador General</b>      |
| Luis Gómez               | Auditor                        |
| René Velalcázar          | <b>Director Departamental</b>  |
| <b>Hugo Realpe</b>       | Secretario General             |
| Carlos Merizalde         | <b>Director Departamental</b>  |
| <b>Elcira Pita</b>       | <b>DF Sección Contabilidad</b> |
| Luis Ruíz                | <b>Director Departamental</b>  |
| Juan Carlos Rodríguez    | <b>Director Departamental</b>  |
| Carlos Maldonado         | Jefe de Personal               |
| Mario Montenegro         | <b>Director Departamental</b>  |
| Miriam Ayala             | <b>Director Departamental</b>  |
| Carlos Cazco             | <b>Director Departamental</b>  |
| Gloria Rengifo           | <b>Director Departamental</b>  |
| Ruben Congo              | Coordinador                    |
| Miguel Naranjo           | Decano                         |
| <b>Manuel Santamaría</b> | Decano                         |
| Manuel Chiliquinga       | Decano                         |
| Raúl Barragán            | Decano                         |
| Luis Román               | Decano                         |
| <b>Julio Posso</b>       | Jefe de Adquisiciones          |
| Jorge Espinosa           | Jefe de Almacén                |
| Miriam Báez              | DF Sección Contabilidad CP     |
| Patricio Farinango       | DF Sección Presupuesto         |
| Gina Miño                | DF Sección Tesorería           |
| Lidia Chacón             | DF Sección Contabilidad C      |
| <b>Manuel Corrales</b>   | <b>Director Departamental</b>  |
| William Jijón            | Asistente de Abogacía          |

Tabla 2. Roles

Reglas (ejemplo):

 Si el monto de la adquisición es de \$ 0.01 a \$ 1.000, envía la documentación y cotización al Director Financiero para su autorización.

Rutas (ejemplo):

 Se recibe la documentación de Almacén y se envía a Contabilidad para su archivo respectivo.

Tareas (ejemplo):

 $\triangleright$  Elaborar comprobante de pago.

Datos (documentos ejemplo:):

 $\triangleright$  Solicitud de adquisición

En un workflow cada proceso esta compuesto de una serie de actividades. Lo que se hizo es definir como las actividades están conectadas unas a otras, así como el contenido de estas.

El diagrama que se muestra a continuación (figura 6.1) se construyó con la herramienta Lotus Workflow Architect, en base a la tabla 1. , se definieron los elementos de diseño tales como: actividades, conectores de ruta, actividades automáticas, puntos de decisión, etc.

A continuación se describen en detalle algunos elementos de diseño :

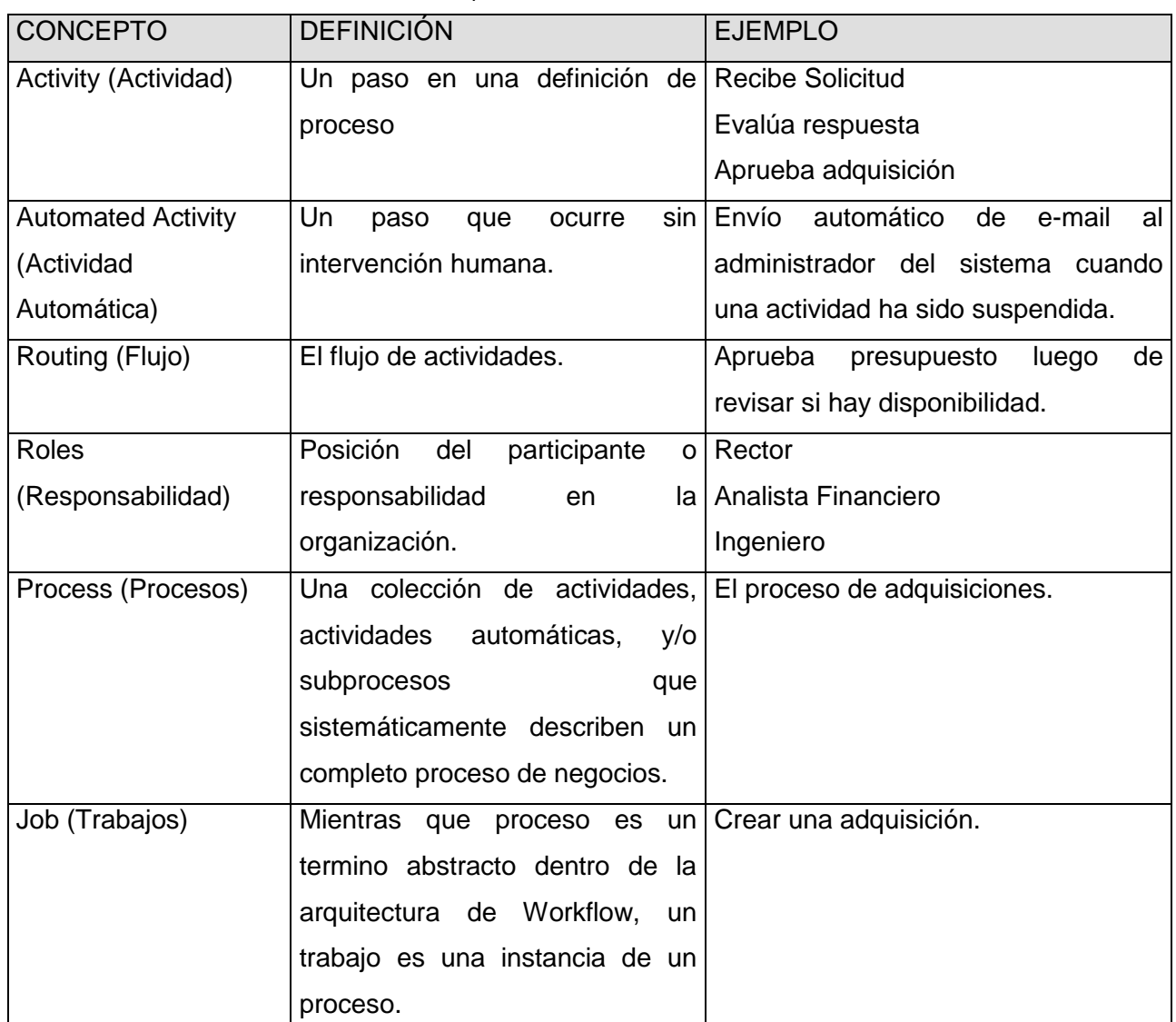

Tabla 3. Conceptos básicos relacionados a workflow

También dentro del Arquitecto, se definieron los siguientes aspectos:

- El responsable o propietario del trabajo y de cada actividad.
- El iniciador o los iniciadores de un trabajo.
- Los formularios que se utilizan en cada actividad.
- El tiempo de duración del proceso y de cada actividad.

- Las tareas que el responsable de una actividad debe completar.
- Las condiciones de ruteo.
- Las actividades automáticas (mails)
- Etc.

Cada elemento de diseño dentro del Arquitecto tiene un cuadro de propiedades en el cual podemos especificar los aspectos descritos anteriormente. En la siguiente figura se observa el cuadro de propiedades de una actividad:

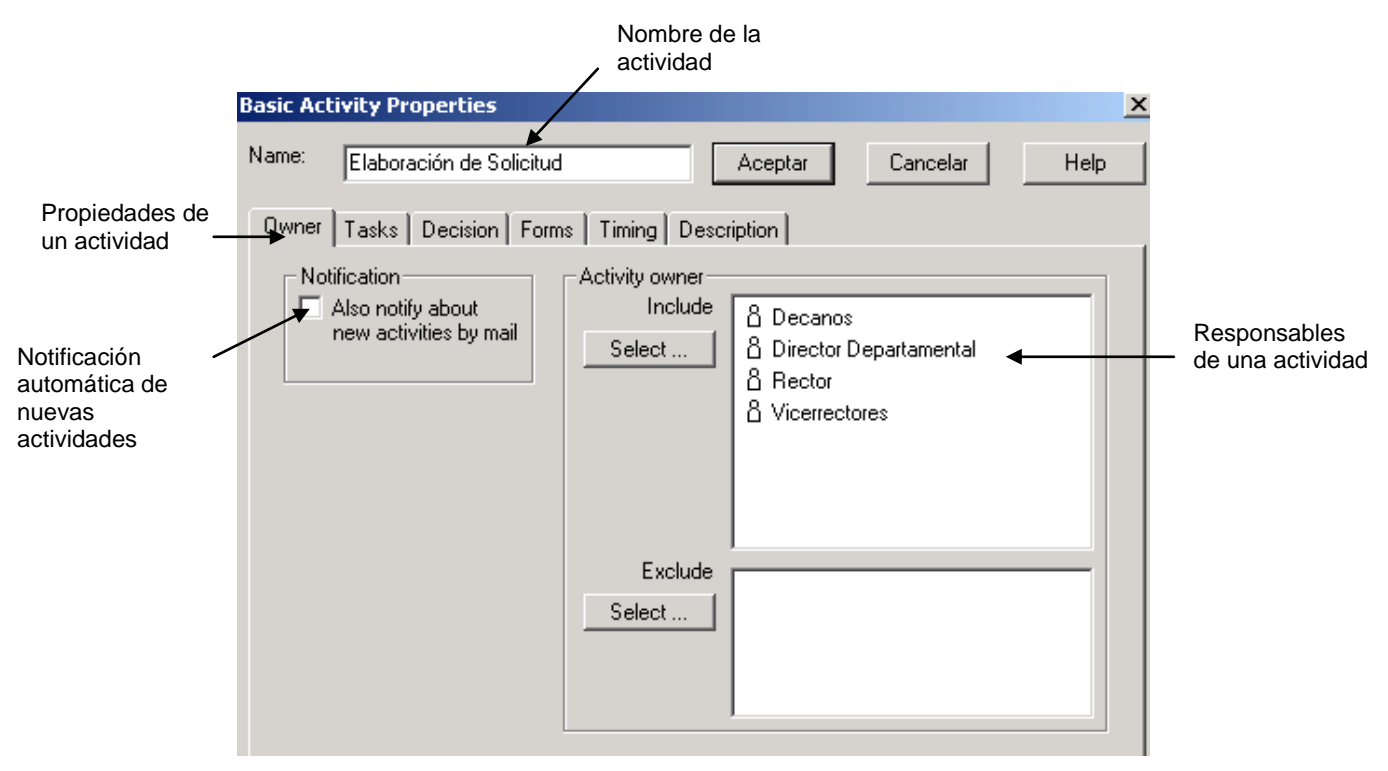

*Figura 6.2. Cuadro de propiedades de actividad*

En la aplicación se definió que el propietario de un trabajo sea el Administrador de Domino que será el responsable de asegurarse que el trabajo iniciado por un usuario se ejecute hasta completarse. Además puede intervenir en cualquier actividad del trabajo, y tiene acceso a todas las acciones y vistas que cada propietario de actividades puede usar.

En las actividades donde la propiedad de control de tiempo (Timing) está activa, el propietario del trabajo es notificado por cualquier trabajo o actividad atrasada vía mail mediante la ejecución de una actividad automática.

Utilizando Domino Designer se diseñaron los formularios que se utilizan en esta aplicación. Para esto se incluyó un subformulario de Lotus Workflow para adicionar todas las acciones al documento necesarias para el diseño.

El siguiente formulario es el formulario de inicio del proceso de adquisiciones :

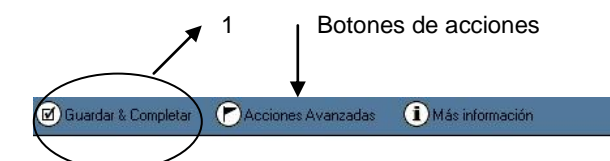

# SOLICITUD DE COMPRA DE BIENES Y SUMINISTROS

÷

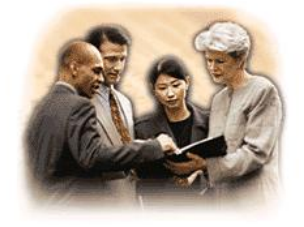

No. 7 Fecha de creación: Sat 24/07/2004 14:25:05 Ultima modificación: Sat 24/07/2004 14:25:07 Actividad: Elaboración de Solicitud Iniciador: Luis Roman Dependencia: FICA

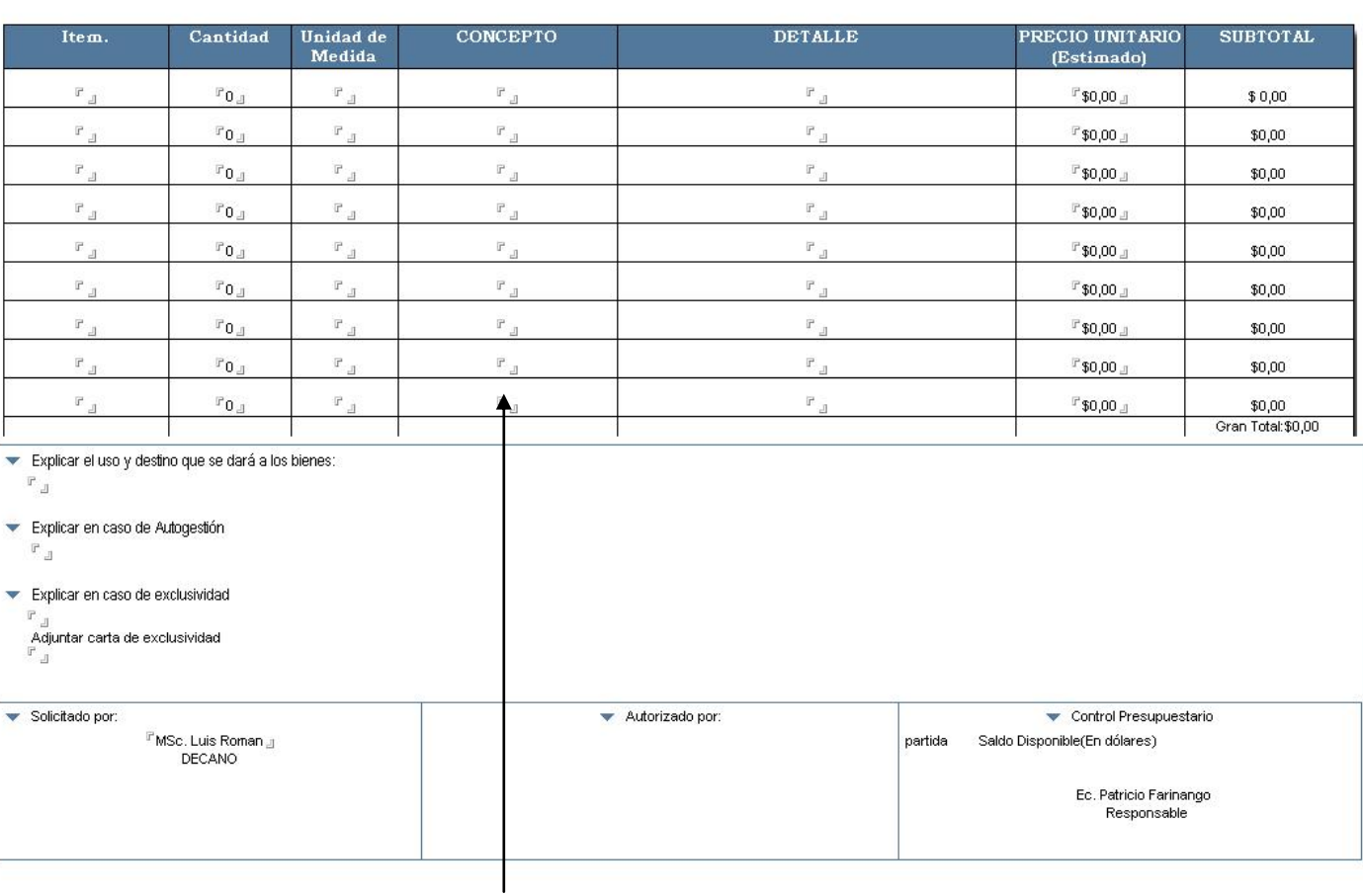

Campos editables

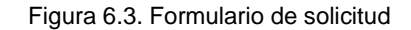

*Otros formularios creadas para la aplicación son:*

Contrato, Autorización de rectorado, Comprobante de retención, Acta de entrega-recepción, entre otros, éstos formularios se construyeron en base al formato del documento correspondiente .

La ejecución del proceso de adquisiciones por parte de los usuarios se realiza de la siguiente manera:

Cuando el usuario habilitado (Decano, Director Departamental, Presidente de Gremios Estudiantiles y Trabajadores) requiere iniciar un trabajo de adquisiciones ingresa a la base de datos de aplicación creada en Lotus Notes en donde le aparece las vistas de dicha base de datos, en esta área inicia el trabajo ingresando los datos respectivos (Figura 6.4).

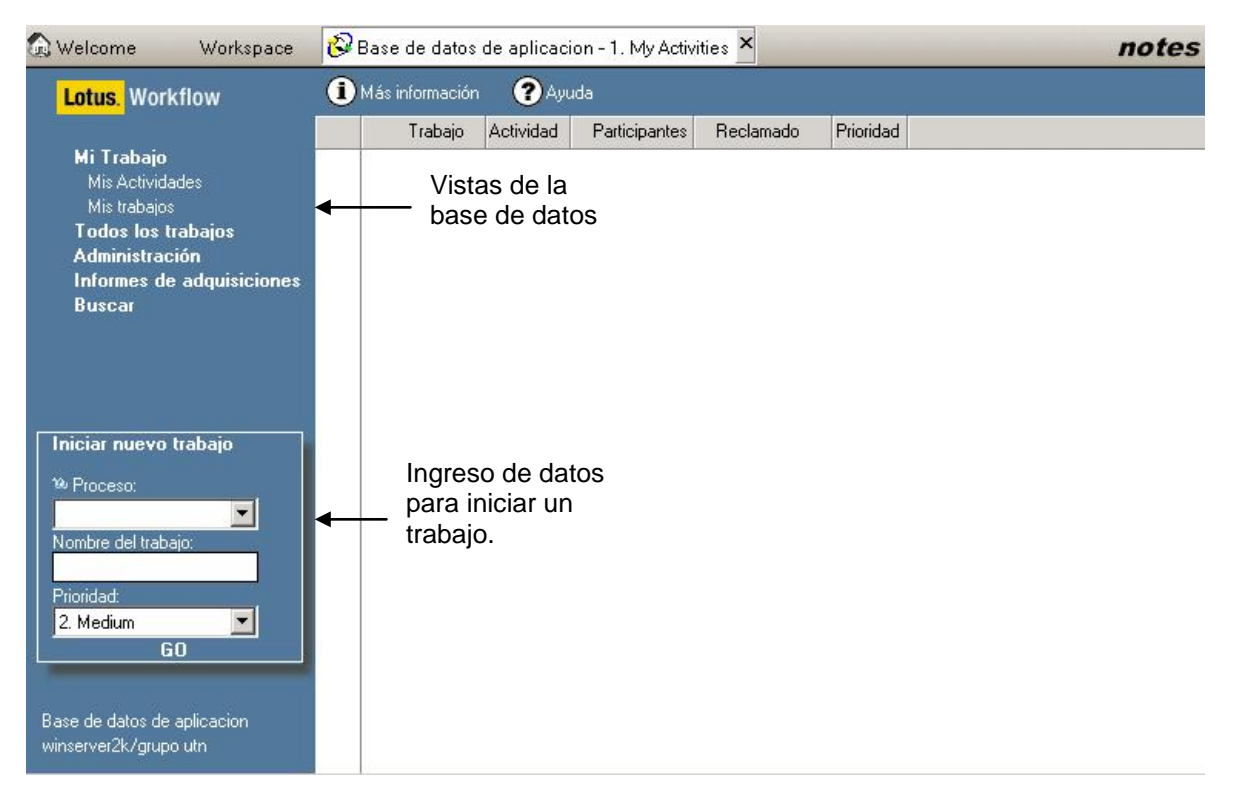

*Figura 6.4.- Vista de la Base de datos de aplicación*

En seguida le aparecerá el formulario de SOLICITUD DE COMPRA DE BIENES Y SUMINISTROS (Figura 6.3.) en donde debe ingresar todos los datos de la compra, luego de ello para que el proceso continúe debe hacer clic en el botón GUARDAR Y COMPLETAR (Figura 6.3 (1)) para completar la actividad y enviar este documento al siguiente participante.

Todo los formularios involucrados en el proceso necesitan de que se ejecute la acción GUARDAR Y COMPLETAR para continuar con el siguiente paso del flujo de trabajo.

Una vez que el iniciador ha completo su actividad el flujo de trabajo envía el documento al siguiente participante en este caso del ejemplo, la sección presupuesto:

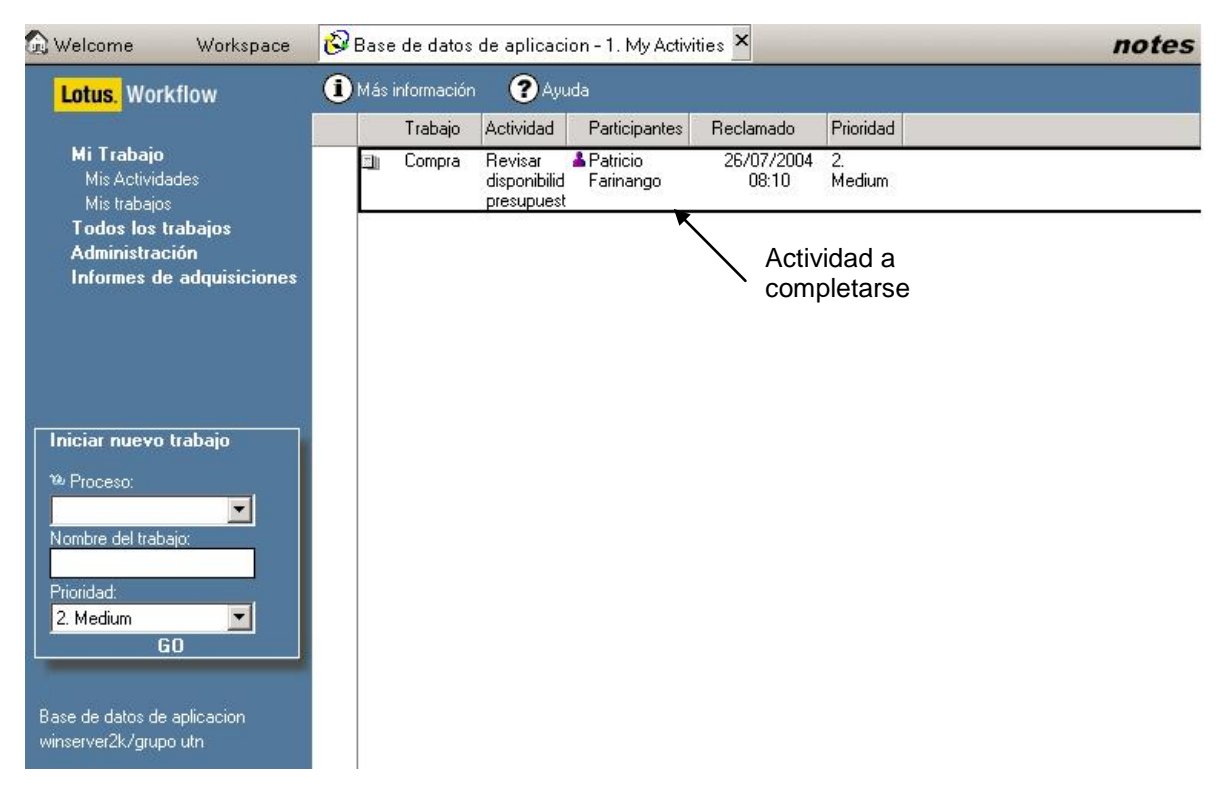

*Figura 6.5. Vista de la Base de datos de aplicación cuando ha arribado una actividad.*

Tal como se observa en la vista: en el trabajo Compras la actividad a completar es Revisar disponibilidad presupuestaria y el responsable o participante para llevar a cabo esta actividad es Patricio Farinango (Presupuesto).

Cuando una actividad es completada en la base de datos de aplicación del siguiente participante siempre le aparecerá la vista (Figura 6.5.) con la actividad que tiene que realizar.

Los formularios que le llegan al participante de una actividad tienen el mismo formato de la Figura 6.3, es decir hay campos editables y acciones a realizar.

En base a la Tabla 1. y al diagrama se van ejecutando cada una de las actividades especificadas hasta llegar a completar todo el flujo de trabajo.

# **6.3.- CARACTERÍSTICAS DEL SISTEMA**

Las características que tiene el sistema son:

1.- Es un sistema de workflow, porque permite la colaboración y trabajo en grupo.

2.- Está diseñado para permitir el uso de firmas digitales.

3.- Es un sistema multiusuario.

4.- La aplicación corre sobre clientes con Windows 9X, Windows 2000 y Windows XP.

5.- Permite la revisión de la documentación relacionada con un proceso.

6.- Existen varios niveles de seguridad que están controlados mediante la LCA en la cual todos los usuarios del sistema tienen acceso de Autor en la base de datos, aparte de ello la seguridad se lo hace a nivel de secciones, estos mecanismos se describieron en el capítulo anterior.

7.- Esta adecuada para funcionar en la Intranet Institucional.

# **6.4.- DESCRIPCIÓN DEL SISTEMA**

A continuación se describen los diferentes aspectos y funcionalidades que el sistema proporciona:

Con respecto a la firma electrónica, y la numeración de los oficios de solicitud ésta es automática.

Liliana Micaela Masabanda Chacón

El sistema permite realizar impresiones del documento si el usuario así lo requiere.

En el caso de la documentación externa, sin importar el tipo que ésta sea (oficios, cartas, informes, invitaciones, etc.) las dependencias involucradas necesitan escanear el documento y almacenarlo en el sistema, para brindar un posterior acceso a los usuarios del sistema y para su visualización.

Las vistas de la Figura 6.4. proporcionan información acerca de:

- $\triangleright$  La fecha de inicio de un proceso.
- $\blacktriangleright$  Las adquisiciones realizadas
- El creador o responsable del documento
- $\triangleright$  Los participantes de una actividad
- $\triangleright$  El estado de la actividad
- > Los trabajos que están ejecutándose.
- $\triangleright$  Los trabajos completados y archivados.
- $\triangleright$  Las actividades a ser completadas.
- $\triangleright$  Ftc.

Cada documento tiene asociado la ejecución de determinadas tareas a fin de dar el trámite respectivo a cada documento.

Dependiendo de los permisos otorgados, los participantes pueden editar documentos, ver documentos, etc.

El sistema tiene incorporado mensajes de notificación y alertas que serán enviadas tanto a los usuarios responsables sobre cualquier actividad que se encuentre retrasada dentro de un trámite así como también al Administrador de Domino. Estas alertas aumentarán la frecuencia de aparición según se vaya acercando el tiempo del retraso de la actividad con la fecha de culminación del plazo del trámite.

El Propietario del trabajo tiene total acceso sobre el comienzo y finalización del trámite así como también de las actividades respectivas. Puede modificar los plazos indicados, en aumento o disminución. De la misma manera tiene la facultad de suspender o reactivar una actividad.

El sistema tiene la capacidad de realizar un seguimiento de la ejecución de un trámite. El monitoreo es gráfico mediante la herramienta Lotus Workflow Viewer y mostrará las actividades ejecutadas, las que se están ejecutando y las que faltan de ejecutar con los plazos establecidos y sus responsables.

En cualquier momento el iniciador de un trámite y el Administrador de Domino pueden saber las distintas operaciones realizadas sobre un trámite en particular, por ejemplo:

- $\triangleright$  Fecha inicial y final del trámite.
- $\triangleright$  Operaciones que han realizado todos los usuarios o uno en concreto,
- Estado en el que se encuentra un trámite.

El sistema está adecuado para ser accesible desde la Intranet Institucional por los usuarios habilitados .

La aplicación cuenta con un esquema de firmas electrónicas, según el documento se registrará la firma electrónica que identifica al responsable de dicho documento.

Todos los usuarios del sistema son los encargados del ingreso de la información correspondiente de acuerdo a sus funciones específicas.

Todos los documentos generados en el flujo de trabajo se muestran como un solo documento facilitando así su visualización.

Cuando el flujo de trabajo finaliza el iniciador del proceso es notificado automáticamente de esta actividad, en algunos casos cuando la adquisición se ha concretado con éxito ó cuando no se ha efectivizado el trámite.

### **6.5 ARQUITECTURA DEL SISTEMA**

#### **Motor de Workflow**

El motor de Workflow está compuesto de tres bases de datos (Aplicación, Organización, Definición de procesos) las cuales le permiten interpretar la lógica de ruteo de los documentos.

La aplicación workflow es ejecutada dentro de este componente. Este componente es una colección de aplicaciones Notes que contienen información vital del sistema y el código de la aplicación actual necesaria para ejecutar el proceso workflow definido en el Architect.

### *Base de datos de Definición de Procesos(Process Definition)*

Cuando se activa el proceso de workflow diseñado en el Arquitecto, todas las especificaciones dadas son almacenadas en esta base de datos. La aplicación obtiene las especificaciones automáticamente para seguir los pasos del flujo de trabajo de esta base de datos.

# *Base de datos de Directorio de Organización(Organization Directory)*

Esta base de datos contiene toda la información necesaria sobre la estructura de la organización que es necesaria para manejar el sistema workflow: personas, grupos, departamentos, reglas, relaciones entre personas, recursos y perfiles.

Esta base de datos es independiente de la libreta de direcciones de Domino, pero se puede importar personas y grupos.

#### *Base de datos de Aplicación (Application)*

Esta es la base de datos principal de la aplicación workflow: el lugar donde los usuarios de la aplicación hacen el trabajo.

### **Worklist (lista de trabajo)**

La Worklist forma parte de los datos del Workflow. Para la interacción con los usuarios, el motor de Workflow utiliza la worklist manejada por un manejador de worklist para controlar tal interacción.

El motor deposita en la worklist los items ha ser ejecutados para cada usuario.

### **Manejador de Worklist**

Es un componente de software el cual maneja la interacción entre los participantes del Workflow y el motor de Workflow, vía la worklist.

Es responsabilidad del manejador del Worklist elegir y hacer progresar cada elemento de la lista de trabajo (Worklist).

A continuación en el esquema gráfico se muestra la arquitectura del sistema (figura 6.6)

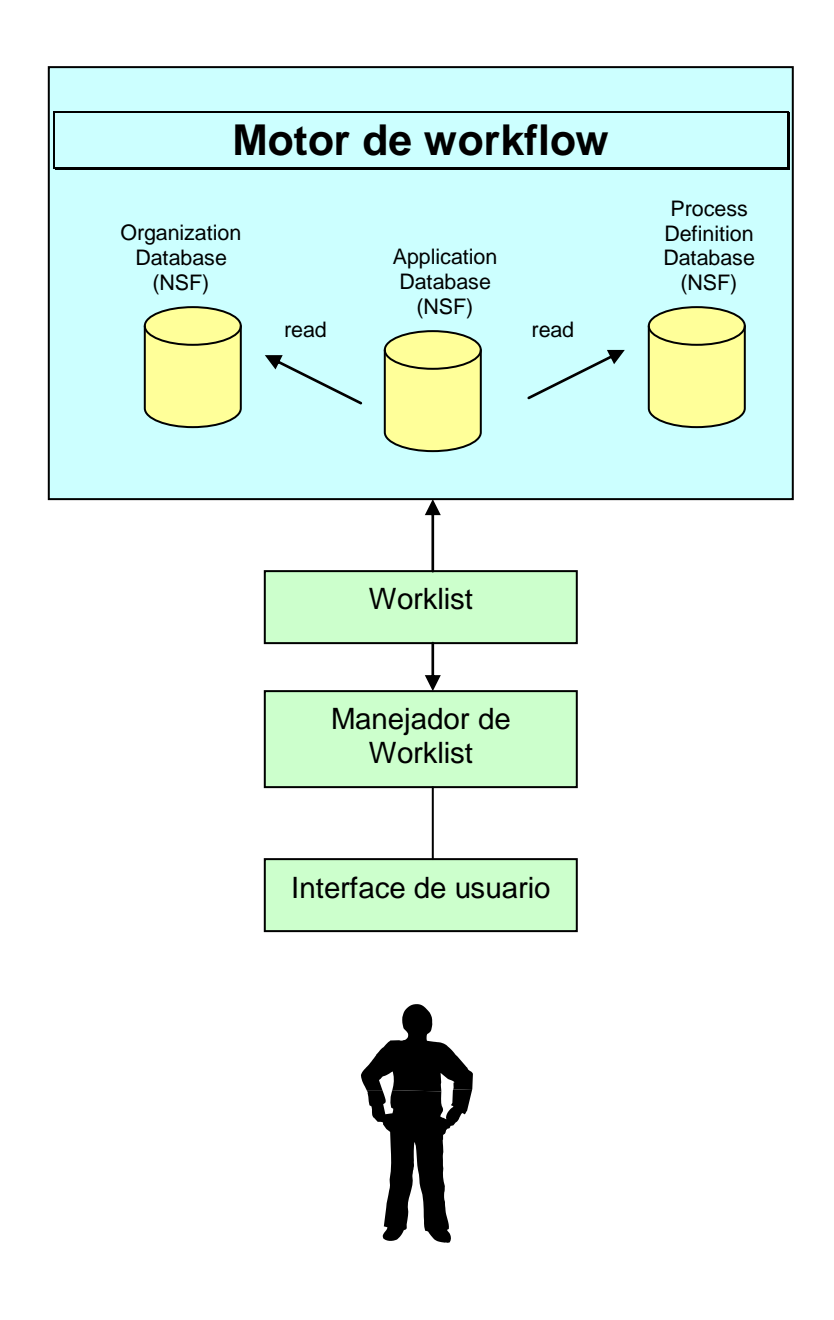

Figura 6.6 Esquema gráfico de la arquitectura del sistema